## Merlin 18/19 Mapa studenta

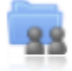

Aktivnost Mapa studenta omogućava studentima pohranu datoteka na jednom mjestu u e-kolegiju kao i mogućnost postavljanja datoteka javno dostupnim ostalim sudionicima e-kolegija. Osnovna namjena ove aktivnosti je olakšano dijeljenje dokumenata i znanja među sudionicima e-kolegija te se ona ne ocjenjuje.

Za dodavanje nove Mape studenta potrebno je odabrati:

Dodaj aktivnost ili resurs → Mapa studenta.

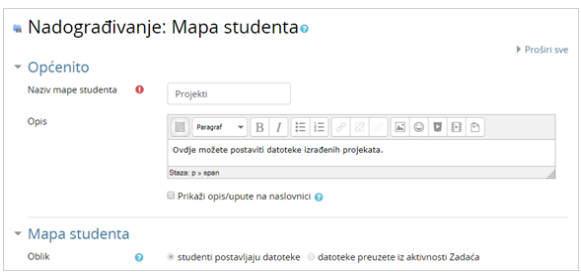

## Postavke aktivnosti Mapa studenta

Prilikom dodavanja aktivnosti Mapa studenta nastavnik u postavkama može odabrati između dva oblika:

- studenti postavljaju datoteke
- datoteke preuzete iz aktivnosti Zadaća.

## Postavljanje datoteka od strane studenata

Ako nastavnik odabere mogućnost da studenti sami postavljaju datoteke u mapu, u postavkama može definirati broj dozvoljenih privitaka, maksimalnu veličinu privitka te dopuštene vrste datoteka (upisom u prazno polje ili odabirom s popisa).

Osim toga nastavnik može odrediti način postavljanja datoteka vidljivim ostalim sudionicima e-kolegija. Ako je mogućnost Automatski odobri vidljivost datoteke postavljena na Da sve datoteke će biti vidljive ostalim sudionicima odmah nakon njihovog postavljanja u mapu, a ako je navedena mogućnost postavljena na Ne datoteke neće biti vidljive sve dok ih nastavnik ne odobri.

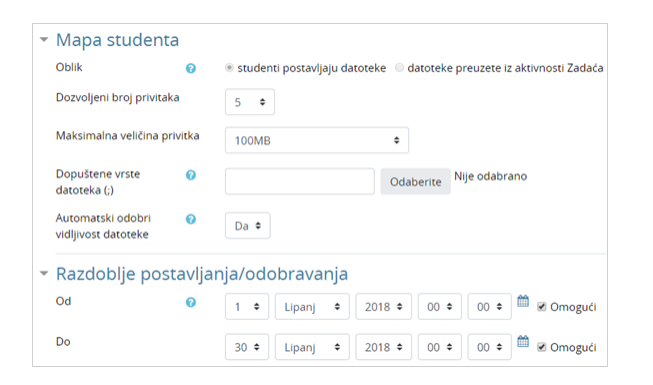

Postavke aktivnosti Mapa studenta prilikom postavljanja datoteke od strane studenata

**NAPOMENA** 

Ako je u postavkama aktivnosti Mapa studenta odabrana mogućnost automatskog odobravanja vidljivosti postavljenih datoteka studenata, nastavnik i dalje ima mogućnost postaviti te datoteke nevidljivima.

U sekciji Razdoblje postavljanja/odobravanja nastavnik definira razdoblje u kojem studenti mogu postaviti ili ažurirati datoteke.

Odabirom mogućnosti Dopusti produljenje krajnjeg roka iz padajućeg izbornika Odabrano... nastavnik može pojedinome studentu produljiti rok za postavljanje datoteke u mapu.

|              |                     | Nema datoteka                                                   |                           |                                                                      |           |                                                |
|--------------|---------------------|-----------------------------------------------------------------|---------------------------|----------------------------------------------------------------------|-----------|------------------------------------------------|
|              |                     | Datoteke mogu biti ažurirane tijekom produljenja krajnjeg roka. |                           |                                                                      |           |                                                |
| Sye datoteke |                     |                                                                 |                           |                                                                      |           |                                                |
| e            | Ime / Prezime *     | Korisničko ime                                                  | ID broj                   | Zadnji puta izmijenjeno<br>۰                                         | Odobrenje | Preuzmi sve datoteke kao ZIP<br>Vidljivo svima |
| 8            | Student 1           | student1                                                        | ٠                         | M Full_paper_Srce_201602_ZM_v4.docx<br>Petak, 25 Kolovoz 2017, 10:13 | Da<br>۰   |                                                |
| $\Box$       | student 2           | student2                                                        | ×                         | Nema datoteka                                                        |           |                                                |
| 8            | student 3           | student3                                                        |                           | Nema datoteka                                                        |           |                                                |
| ₿            | <b>Student Demo</b> | studentdemo                                                     | ÷                         | Nema datoteka                                                        |           |                                                |
| ₿<br>ଛ       | Ime Prezime         | nastavnik                                                       | ٠                         | Nema datoteka                                                        |           |                                                |
| ₿            | Admin @ Srce        | admin                                                           | ÷                         | Nema datoteka                                                        |           |                                                |
|              |                     | Odabrano                                                        | Odaberi<br><b>Odaberi</b> | kdi<br>٠                                                             |           | Spremi odobrenje                               |

Produljenje roka postavljanja datoteke u mapu

## Datoteke preuzete iz aktivnosti Zadaća

Ako nastavnik želi koristiti Mapu studenta za prikaz datoteka koje su studenti predali kroz aktivnost Zadaća, u polju Oblik treba odabrati mogućnost Datoteke preuzete iz aktivnosti Zadaća.

Potom u polju Zadaća odabire zadaću iz koje će biti preuzete datoteke u mapu. Nastavnik također može postaviti da se sve promjene u aktivnosti Zadaća automatski sinkroniziraju i u aktivnosti Mapa studenta.

U polju Odobrenje nastavnik određuje način postavljanja datoteka vidljivim ostalim sudionicima ekolegija. Ako je polje Odobrenje postavljeno na Da, datoteka će postati vidljiva nakon što je odobri nastavnik, a potom i student, a ako je postavljeno na Ne, jedino će nastavnik imati mogućnost postaviti datoteku vidljivom.

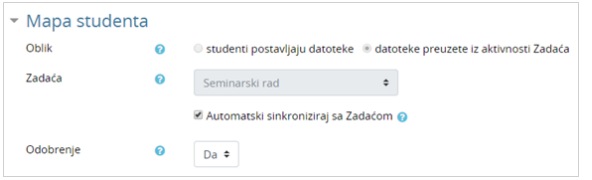

Postavke aktivnosti Mapa studenta kod datoteka preuzetih iz aktivnosti Zadaća

Dugme Nadogradi datoteke omogućava ažuriranje datoteka preuzetih iz aktivnosti Zadaća.

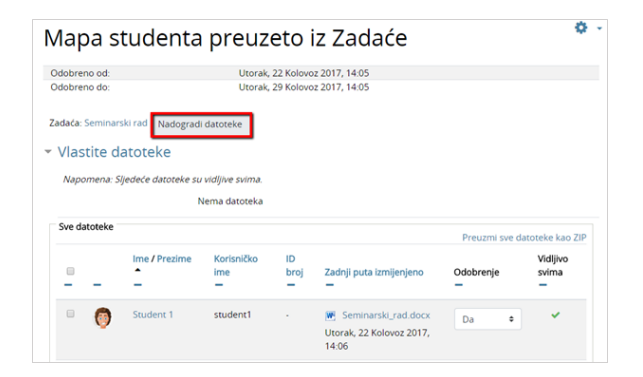

Ažuriranje datoteka preuzetih iz aktivnosti Zadaća

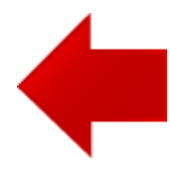

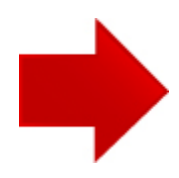